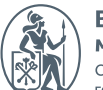

Высшая школа<br>менеджмента - - - -<br>Санкт-Петербургский<br>государственный университет

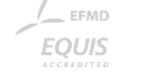

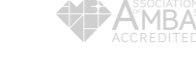

# СИСТЕМА КОПИРОВАНИЯ И ПЕЧАТИ

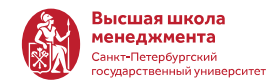

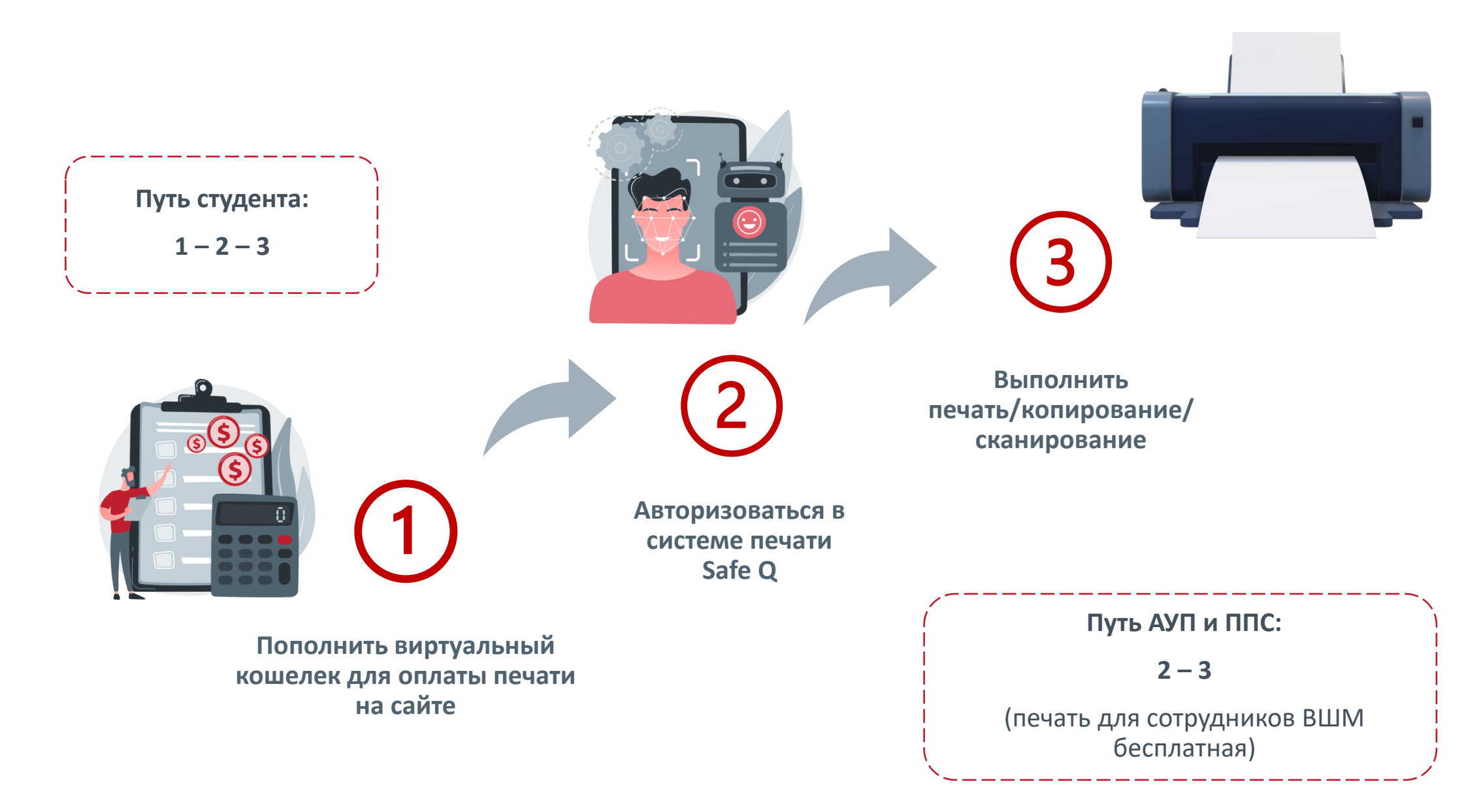

## 1. ПОПОЛНИТЬ ВИРТУАЛЬНЫЙ КОШЕЛЕК

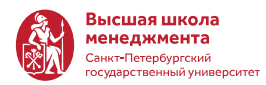

- 1. Зайдите на [страницу платежного сервиса](https://paydev.spbu.ru/)
- 2. Выберите "Услуги связи" и "Оплата печати ВШМ"
- 3. Войдите используя учетную запись СПбГУ
- 4. Укажите нужную сумму
- 5. Введите данные карты и оплатите

ВЫБЕРИТЕ ЖЕЛАЕМУЮ УСЛУГУ

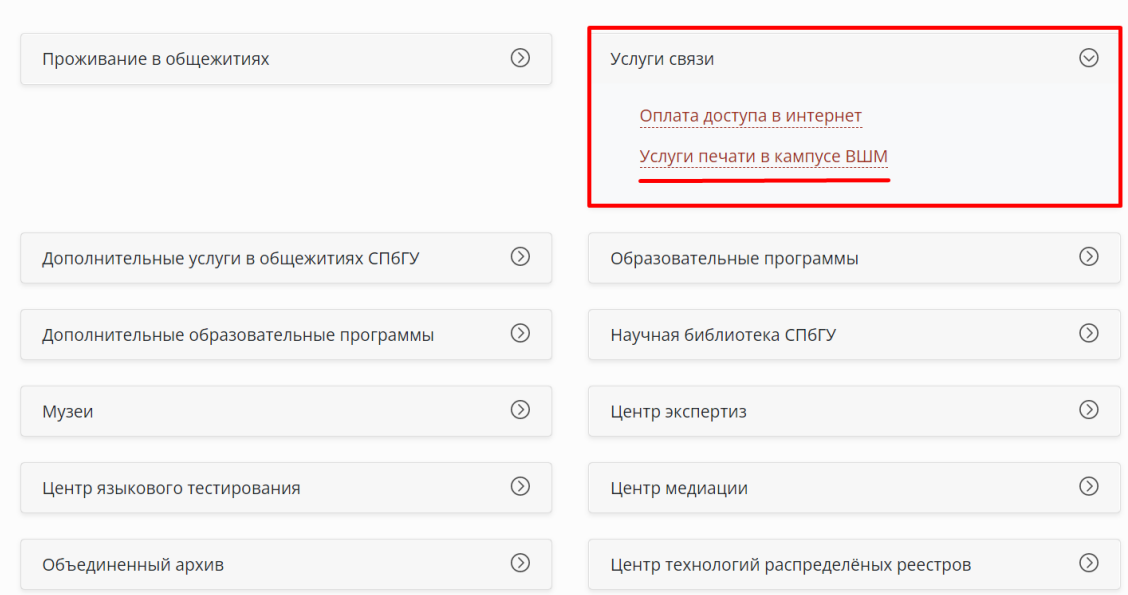

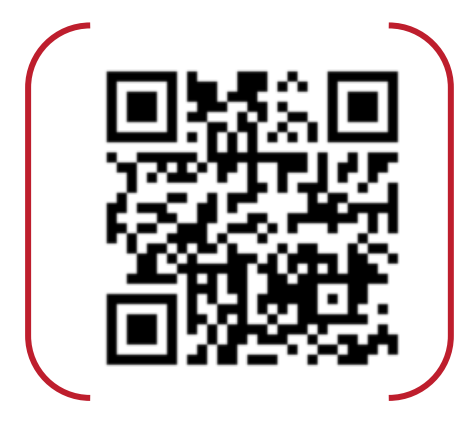

#### [прямая ссылка на оплату печати](https://pay.spbu.ru/gsom-print/)

#### **Цена печати для студентов:**

- Чб печать  $A4 4.5$  руб/1 стр.
- Чб печать  $A3 9$  руб/1 стр.
- Цветная печать  $A4 18$  руб/1 стр.
- Цветная печать А3 36 руб/1 стр
- Сканирование бесплатно

### 2. АВТОРИЗОВАТЬСЯ В СИСТЕМЕ ПЕЧАТИ

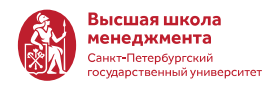

Авторизоваться можно 2 способами:

1. Приложить карту для авторизации

4

- **Студенты:** студенческий билет или читательский билет библиотеки ВШМ
- **АУП и ППС:** удостоверение СПБГУ/официальный пропуск в СПБГУ или читательский билет
- 2. Ввести ПИН-код. Сгенерировать ПИН-код можно [на сайте](http://gsomsrvsafeq5.ad.pu.ru/) (ссылка открывается только на ПК в университете или при подключении с любого устройства к университетскому WiFi)

для входа используйте учетную запись СПбГУ stXXXXXX

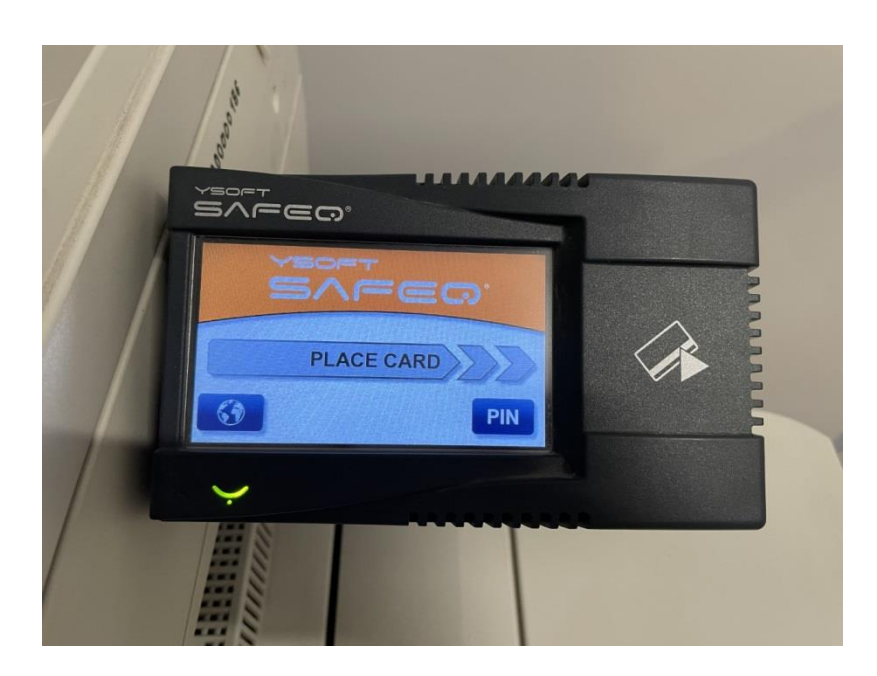

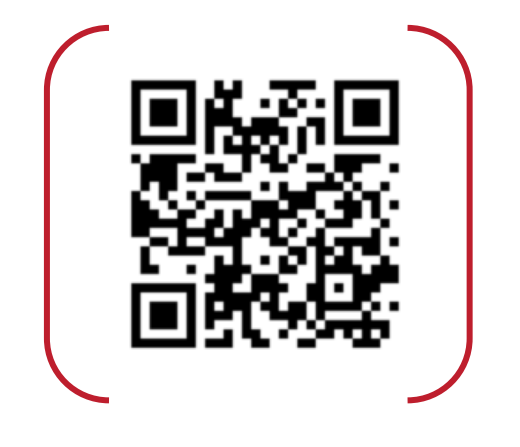

#### **Access credentials**

- **Generate PIN**
- **Generate card activation code**

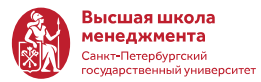

#### **С ПК в аудиториях**

Войдите в компьютер в аудитории/в библиотеке под своим stXXXXXX и при отправке на печать выберите принтер SafeQ

*Важно: Если на ПК установлена ОС Windows 7 или ниже, то этот способ не будет работать, воспользуйтесь другим вариантом.*

### **С USB-флешки на новые МФУ модели (Versalink)**

Новые МФУ позволяют печатать документы с личной usb-флешки, usb-порт расположен рядом с сенсорной панелью МФУ.

*Важно: МФУ понимает только флешки формата FAT32 и документы формата pdf, jpg, bmp*

#### **По почте**

Отправьте письмо с вашей почты СПбГУ (студенты - [stXXXXXX@student.spbu.ru /](mailto:stXXXXXX@student.spbu.ru/) преподаватели - [i.ivanov@spbu.ru](mailto:i.ivanov@spbu.ru) ) на почту [safeq@gsom.spbu.ru](mailto:safeq@gsom.spbu.ru). Во вложения к письму добавьте все документы, которые вы хотите напечатать.

Этим способом можно печатать документы форматов pdf, txt, основных форматов MS Office (doc, docx, xls, xlsx, ppt, pptx), а также изображения (gif, png, jpg, bmp)

*Важно: При отправке на почту вы можете прикрепить несколько документов, они станут отдельными заданиями для печати. Однако, при этом способе документы печатаются целиком, не получится напечатать только часть страниц документа.*

## 3. ВЫПОЛНИТЕ ПЕЧАТЬ/КОПИРОВАНИЕ/СКАНИРОВАНИЕ

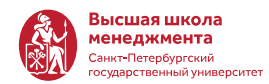

На считывателе карт выберите свой вариант:

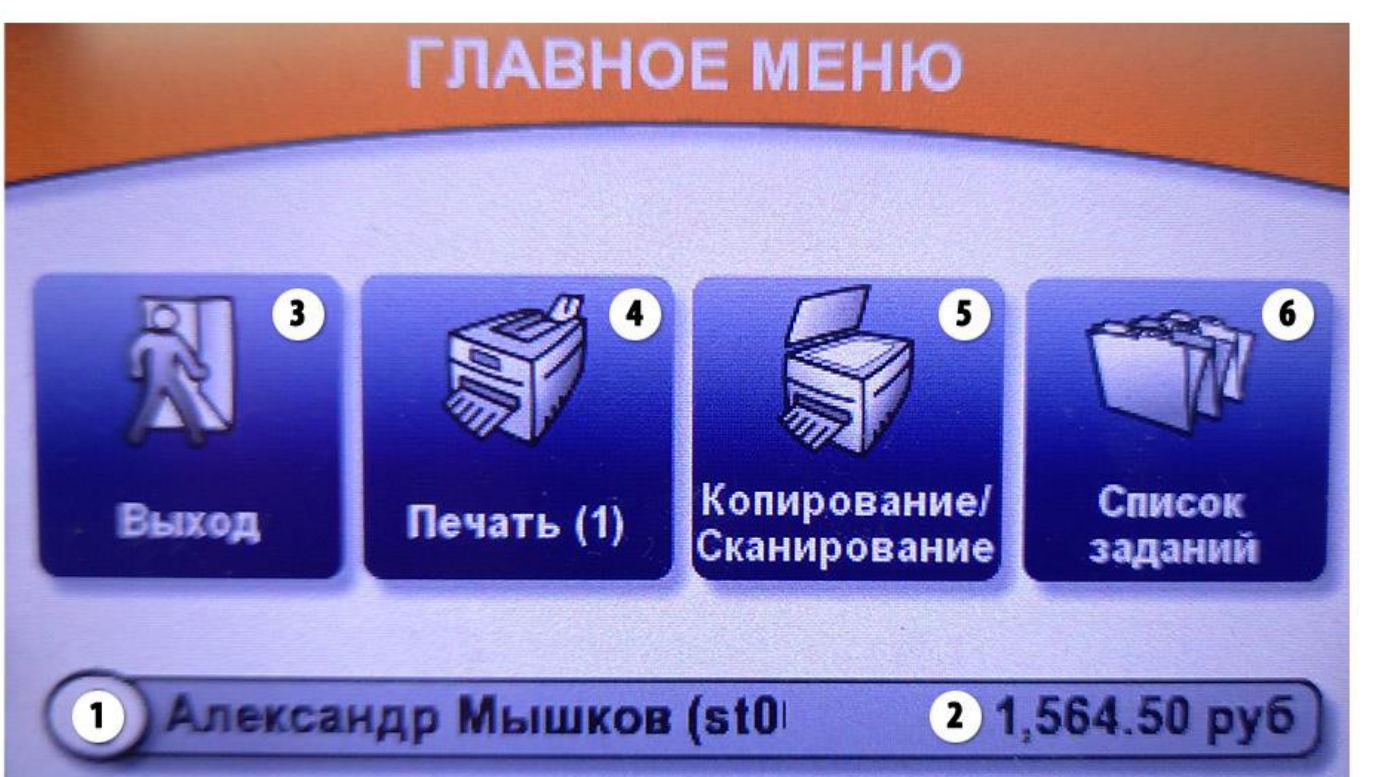

- Для **печати** всех отправленных заданий нажмите кнопку (4)
- Для **сканирования\копирования и печати с USB флешки** нажмите кнопку (5) и следуйте указаниям на сенсорном экране МФУ
- Для **вывода списка ранее отправленных заданий** нажмите кнопку (6)
- Для **выхода** из своей учётной записи нажмите кнопку (3). Не забудьте выйти в конце работы с МФУ, ваш сеанс автоматически завершится через 1 минуту бездействия МФУ.
- (1) Ваша **учётная запись**
- (2) Ваш **баланс**. Перед печатью убедитесь, что баланса хватает для печати отправленного документа.

## 3. ВЫПОЛНИТЕ КОПИРОВАНИЕ/СКАНИРОВАНИЕ/ПЕЧАТЬ С USB ФЛЭШКИ

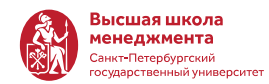

Если Вы нажали кнопку 5 (копирование/сканирование на предыдущем этапе или хотите распечатать с USB- флешки) выберите соответствующий вариант работы на новом экране:

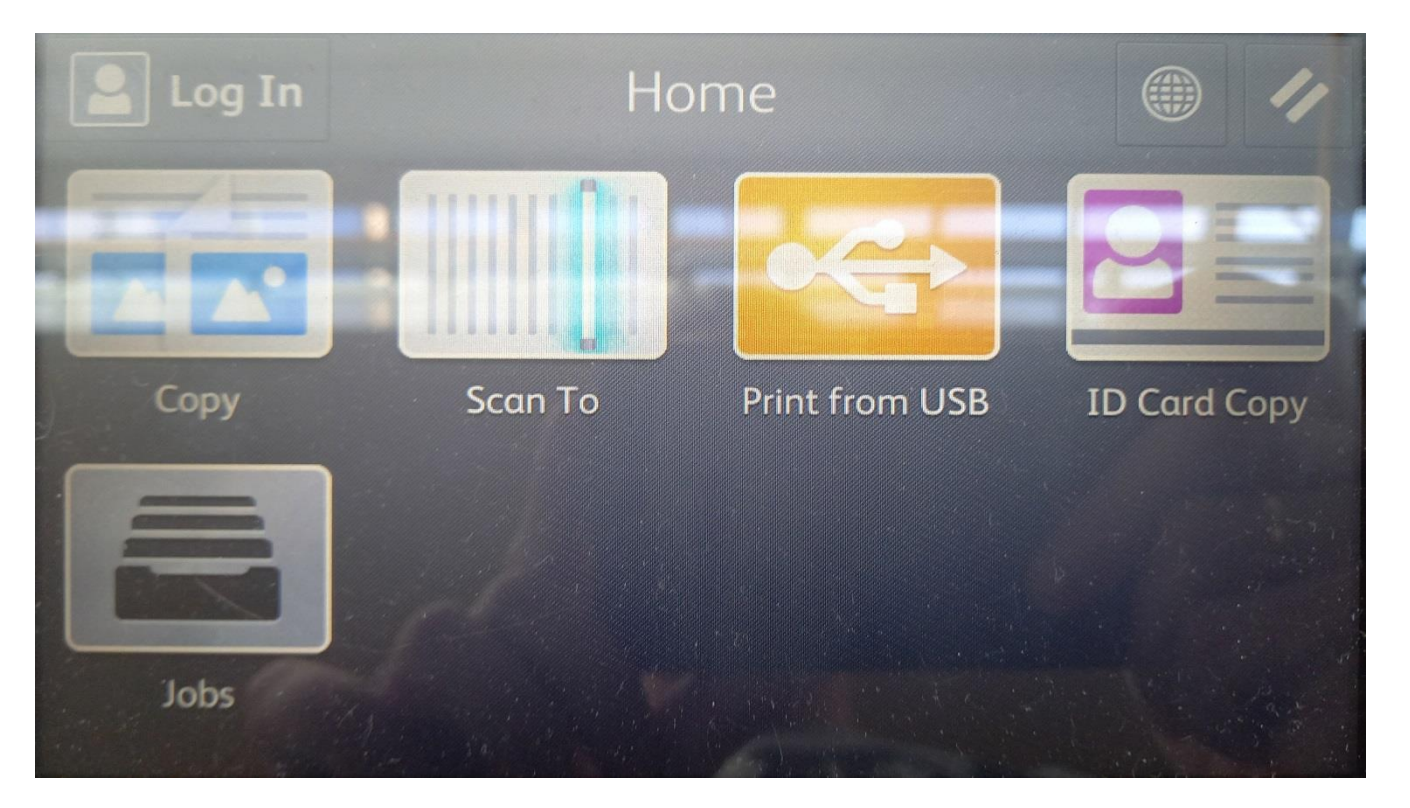

- Для копирования нажмите «Сору» и укажите необходимые настройки копирования, при необходимости, такие как двухстороннее копирование и т.п.
- Для сканирования выберите «Scan to» и укажите настройки сканирования, отсканированный документ будет отправлен на вашу почту СПбГУ
- Для печати с usb-флешки выберите «Print  $\bullet$ from USB» и поместите вашу флешку в usbпорт слева от данного сенсорного экрана. Далее, выберите файлы для печати с флешки.

### КОНТАКТЫ

8

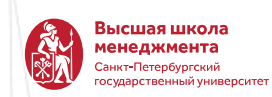

### **Единая служба поддержки онлайн-обучения:**

- Телефон 500-00-02 (Волховский пер.) 500-00-03 (Михайловская Дача)
- Почта [support@gsom.spbu.ru](mailto:support@gsom.spbu.ru)
- ИТ-раздел на сайте <https://gsom.spbu.ru/students/it/>
- **Заявки обрабатываются с понедельника по пятницу с 9:30 до 18:00**